#### GNSS V GEODEZIJI – VAJE

# VAJA 2 – DEL 1: OBDELAVA STATIČNE GNSS-IZMERE NA STREHI FGG – PRIPRAVA PODATKOV

# 2021/2022

# 1 UVOD

V prvem delu vaje bomo pripravili vse potrebne podatke, ki jih bomo potrebovali pri obdelavi statične izmere na strehi FGG. Obdelavo bomo izvedli v programu Leica Infinity.

### 2 NALOGA

# 2.1 Priprava povzetka terenskih zapisnikov

Za posamezno serijo pripravimo preglednico v kateri povzamemo podatke iz zapisnika. Preglednica naj vsebuje sledeče podatke: ime točke, GNSS-sprejemnik, končna vertikalna višina od točke do ARP-ja ter čas začetka in konca opazovanj.

# 2.2 Pretvorba binarnih datotek z GNSS-opazovanji v format RINEX

Nekateri GNSS-sprejemniki shranjujejo GNSS-opazovanja v proizvajalčevem binarnem lastniškem formatu. Različni programi za obdelavo GNSS-opazovanj ne podpirajo vseh lastniških binarnih formatov. Zato je prišlo do razvoja formata RINEX (angl. Receiver INdependent EXchange format), ki je odprt tekstovni format in načeloma podprt v vseh programskih rešitvah za obdelavo GNSS-opazovanj. V našem primeru imamo sledeče binarne formate:

- Leicini GNSS-sprejemniki shranjujejo GNSS-opazovanja v formatu .mdb. Pretvorbo v format RINEX naredimo s programom [Leica Infinity](https://leica-geosystems.com/products/gnss-systems/software/leica-infinity)<sup>[1](#page-0-0)</sup>. Izhodni format naj bo RINEX 3.02.
- Trimblovi GNSS-sprejemniki shranjujejo GNSS-opazovanja v formatu .T02 ali .T04. Pretvorbo v format RINEX naredimo s programom [Convert To Rinex](https://geospatial.trimble.com/trimble-rinex-converter)<sup>[2](#page-0-1)</sup>. Izhodni format naj bo RINEX 3.02.
- Javadovi GNSS-sprejemniki shranjujejo GNSS-opazovanja v formatu .jps. Pretvorbo v format RINEX naredimo s programom [JPS2RIN](https://javad.com/jgnss/products/software/jps2rin.html)<sup>[3](#page-0-2)</sup>. Izhodni format naj bo RINEX 3.02.

#### 2.3 Preimenovanje datotek RINEX

Po potrebi popravimo poimenovanje datotek RINEX. Datoteke naj bodo poimenovane skladno s pravili kratkega poimenovanja datotek RINEX<sup>[4](#page-0-3)</sup>:

#### TTTTDOYS.yyo

<span id="page-0-0"></span><sup>1</sup><https://leica-geosystems.com/products/gnss-systems/software/leica-infinity>

<span id="page-0-1"></span><sup>2</sup><https://geospatial.trimble.com/trimble-rinex-converter>

<span id="page-0-2"></span><sup>3</sup><https://javad.com/jgnss/products/software/jps2rin.html>

<span id="page-0-3"></span><sup>4</sup><https://files.igs.org/pub/data/format/rinex211.txt> – poglavje 4

kjer je:

TTTT ... štiričrkovna oznaka točke, DOY ... zaporedni dan v letu (<https://www.gnsscalendar.com/>), S ... serija, yy ... kratka oznaka leta.

Različica formata RINEX 3 je prinesla tudi dolgo poimenovanje datotek RINEX. Več o dolgem poimeno-vanju si lahko preberete v specifikacijah formata [RINEX 3](http://acc.igs.org/misc/rinex304.pdf)<sup>[5](#page-1-0)</sup>.

# 2.4 Pregled/urejanje podatkov v glavah datotek RINEX

V vseh datotekah z opazovanji v formatu RINEX preverimo pravilnost podatkov v glavi datoteke. Podatki, ki jih preverjamo so: ime točke (MARKER NAME), ime sprejemnika (REC # / TYPE / VERS), ime antene (ANT  $\#$  / TYPE) in višina antene (ANTENNA: DELTA H/E/N).

#### 2.5 Prenos opazovani referenčne postaje

Kot referenčno postajo si izberemo stalno delujočo postajo GSR1 omrežja SIGNAL. Opazovanja pre-nesemo s portala RINEX omrežja SIGNAL<sup>[6](#page-1-1)</sup>. Opazovanja prenesemo za celoten čas trajanja posamezne serije (od začetka na prvem sprejemniku do konca na zadnjem sprejemniku). V praksi so podatki plačljivi, zato pazimo, da ne prenesemo ne prekratkega in ne predolgega ˇcasovnega intervala. Interval registracije mora sovpadati z intervalom registracije naših opazovanj. Za namen te vaje prenesemo opazovanja v formatu RINEX 3.02.

Pozor: Vnašamo GPS-čas, ne lokalni čas.

Pozor: Koordinate v glavah datotek RINEX so praviloma približne. Omrežje SIGNAL je izjema – po dogovoru so podane toˇcne koordinate stalno delujoˇcih postaj v drˇzavnem koordinatnem sistemu D96-17.

#### 2.6 Prenos preciznih efemerid

Precizne efemeride lahko prenesemo s spletnih strani različnih analiznih centrov (IGS, ESA, CODE, GZF ...). Ker imamo za našo izmero na voljo GPS, GLONASS in Galileo opazovanja, bomo uporabili ESA MGNSS precizne efemeride.

#### IGS (International GNSS Service):

- precizne efemeride so na voljo v formatu .sp3:
	- GPS: ultrahitre (IGU), hitre (IGR) in konˇcne (IGS),
	- GLONASS: konˇcne (IGL),
	- GPS+GLONASS: konˇcne (IGV),
- <https://cddis.nasa.gov/archive/gnss/products/> (prenos podatkov, potrebna registracija),
- <https://igs.org/products/#about> (opis produktov).

<span id="page-1-0"></span><sup>5</sup><http://acc.igs.org/misc/rinex304.pdf> – poglavje 4

<span id="page-1-1"></span> $6$ <http://178.172.26.131/trimblepivotweb/login.aspx>

#### ESA (European Space Agency):

- precizne efemeride so na voljo v formatu .sp3:
	- GPS+GLONASS: ultrahitre (esu), hitre (esr) in končne (esa),
	- GPS+GLONASS+Galileo+BeiDou+QZSS: končne (ESA0MGNFIN),
- <http://navigation-office.esa.int/products/gnss-products/> (prenos podatkov),
- [http://navigation-office.esa.int/GNSS\\_based\\_products.html](http://navigation-office.esa.int/GNSS_based_products.html) (opis produktov).

Precizne efemeride so urejene in poimenovane v skladu s štetjem GPS-tednov in GPS-dnevov. Pozor: GPS-teden se začne v nedeljo, ki je označena s številko 0 (https://www.gnsscalendar.com/).

# 2.7 Prenos kalibracijskih datotek GNSS-anten

GNSS-opazovanja se nanašajo na fazne centre antene (APC, angl. *antenna phase centre*) – vsako nosilno valovanje ima svoj fazni center (slika [1\)](#page-2-0). Za določitev koordinat referenčne točke GNSS-antene (ARP, angl. antenna reference point) je potrebno vsa opazovanja reducirati iz APC na ARP. Redukcija se opravi na podlagi kalibracijskih parametrov antene. Ti so lahko individualni (za toˇcno doloˇceno anteno) ali tipski (za doloˇcen model antene). Tipske kalibracijske datoteke za posamezen tip GNSS-antene lahko prenesemo s spletne strani [NGS](https://geodesy.noaa.gov/ANTCAL/)<sup>[7](#page-2-1)</sup>. Prenesti moramo kalibracijske datoteke za vse tipe GNSS-anten, ki smo jih uporabili pri izmeri. Poimenovanje antene najdemo v datotekah RINEX (ANT # / TYPE).

Pozor: Potrebno je izbrati pravilno kombinacijo antene in pokrova (radome).

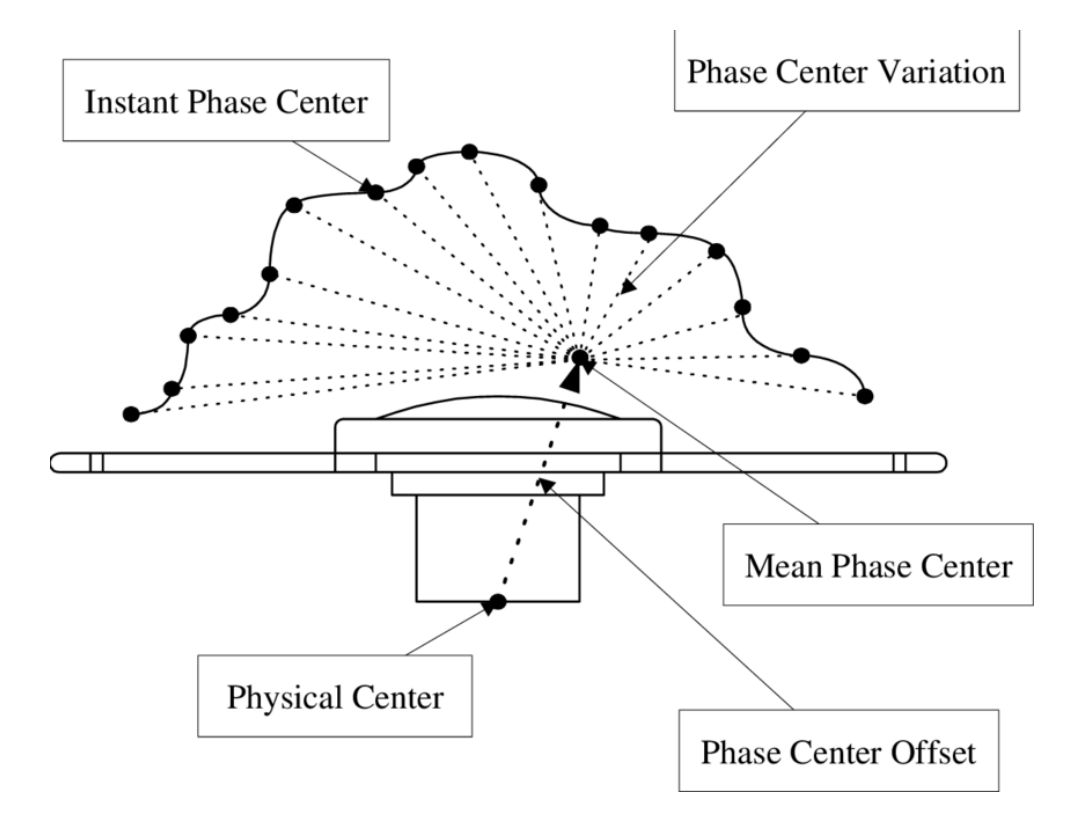

<span id="page-2-0"></span>Slika 1: Konceptualni prikaz faznega centra GNSS-antene

<span id="page-2-1"></span><sup>7</sup><https://geodesy.noaa.gov/ANTCAL/#>

# <span id="page-3-0"></span>2.8 Prenos državnega modela kvazigeoida

Z obdelavo GNSS-opazovanj pridobimo elipsoidne višine. Da bomo pridobili tudi normalne višine naših geodetskih točk v državnem višinskem sistemu SVS2010, potrebujemo državni model kvazigeoida SLO\_[VRP2016/Koper](https://www.e-prostor.gov.si/zbirke-prostorskih-podatkov/drzavni-prostorski-koordinatni-sistem/vertikalna-sestavina/visinska-referencna-ploskev-geoid/)<sup>[8](#page-3-1)</sup>. Državni model kvazigeoida je dostopen na:

- [https://www.e-prostor.gov.si/zbirke-prostorskih-podatkov/drzavni-prostorski-koo](https://www.e-prostor.gov.si/zbirke-prostorskih-podatkov/drzavni-prostorski-koordinatni-sistem/vertikalna-sestavina/visinska-referencna-ploskev-geoid/) [rdinatni-sistem/vertikalna-sestavina/visinska-referencna-ploskev-geoid/](https://www.e-prostor.gov.si/zbirke-prostorskih-podatkov/drzavni-prostorski-koordinatni-sistem/vertikalna-sestavina/visinska-referencna-ploskev-geoid/) (formati GRD, GRI in XYZ),
- <https://www.geoservis.si/podpora/uporabno-in-zanimivo> (format GEM, primeren za uvoz v Leica Infinity).

<span id="page-3-1"></span> $^8$ [https://www.e-prostor.gov.si/zbirke-prostorskih-podatkov/drzavni-prostorski-koordinatni-sistem/vertik](https://www.e-prostor.gov.si/zbirke-prostorskih-podatkov/drzavni-prostorski-koordinatni-sistem/vertikalna-sestavina/visinska-referencna-ploskev-geoid/) [alna-sestavina/visinska-referencna-ploskev-geoid/](https://www.e-prostor.gov.si/zbirke-prostorskih-podatkov/drzavni-prostorski-koordinatni-sistem/vertikalna-sestavina/visinska-referencna-ploskev-geoid/)